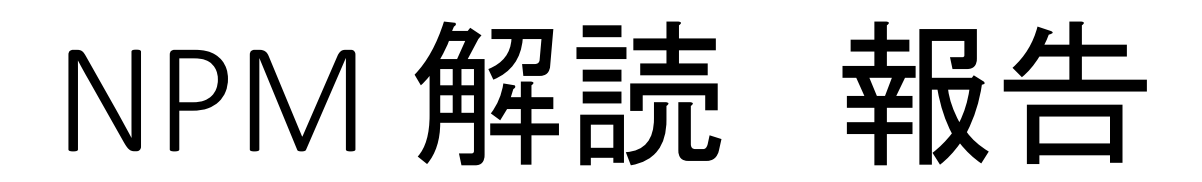

2015.10.02 Shunichi Akatsuka

全体の状況

9/18 Fri. NIM Process Module (NPM)の解読を始めた。

9/29 Tue. 進捗報告をして、その際に疑問点が解決。

9/30, 10/1 Vivado でコードを見て最終的な理解をまとめた。

10/2 Fri. <本日。発表します。

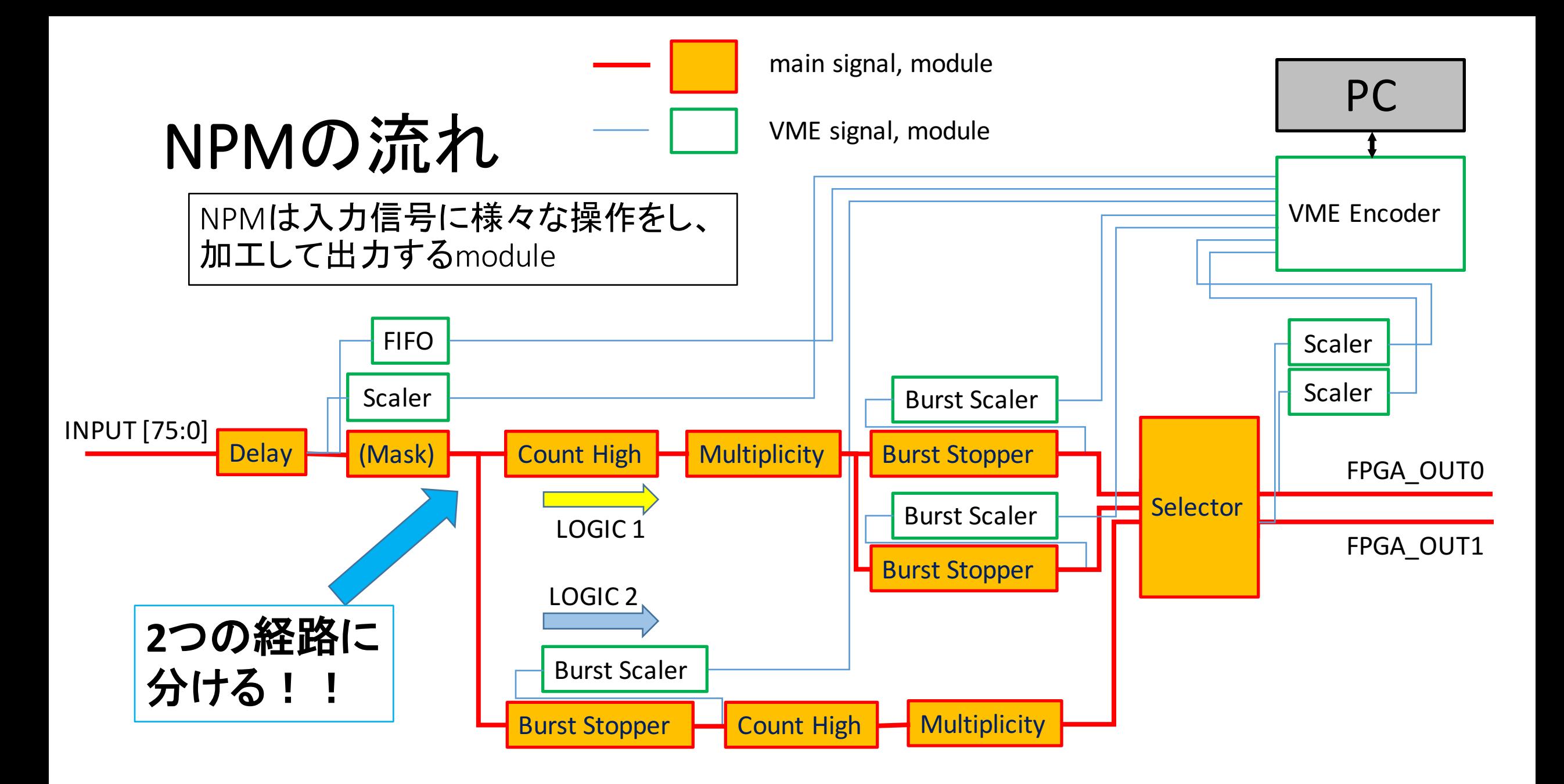

# Delay, Mask

• Delay module

→ VME から delay 値を受け取り、入力信号に適用し出力するモジュール

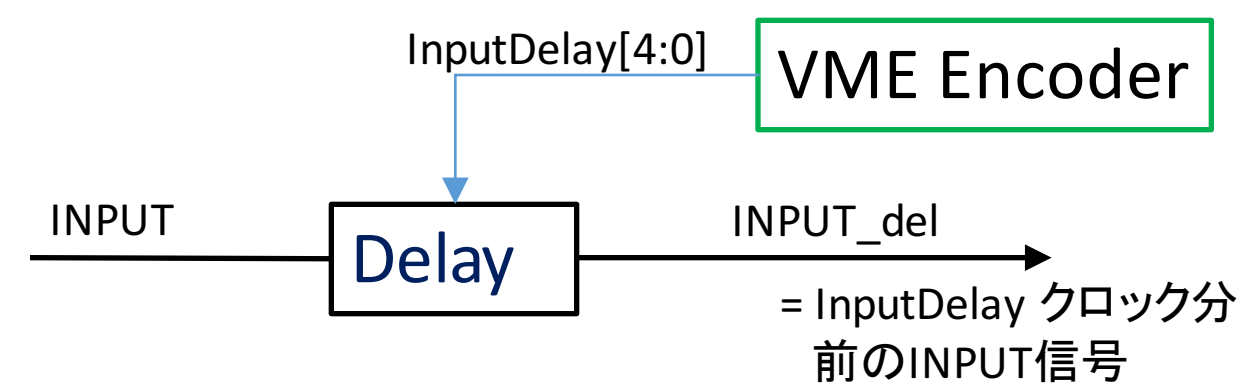

• Mask

→見たくない信号を Mask してしまう

assign  $INPUT[0] = InputMask1[0] ? 1'bo : INPUT0-del;$ InputMask が "1" → INPUTに0を代入 InputMask が "0" → そのまま

# Count High

• INPUT [75:0] の76bit のうち幾つが"1" かを数え、Output[6:0] を返す。

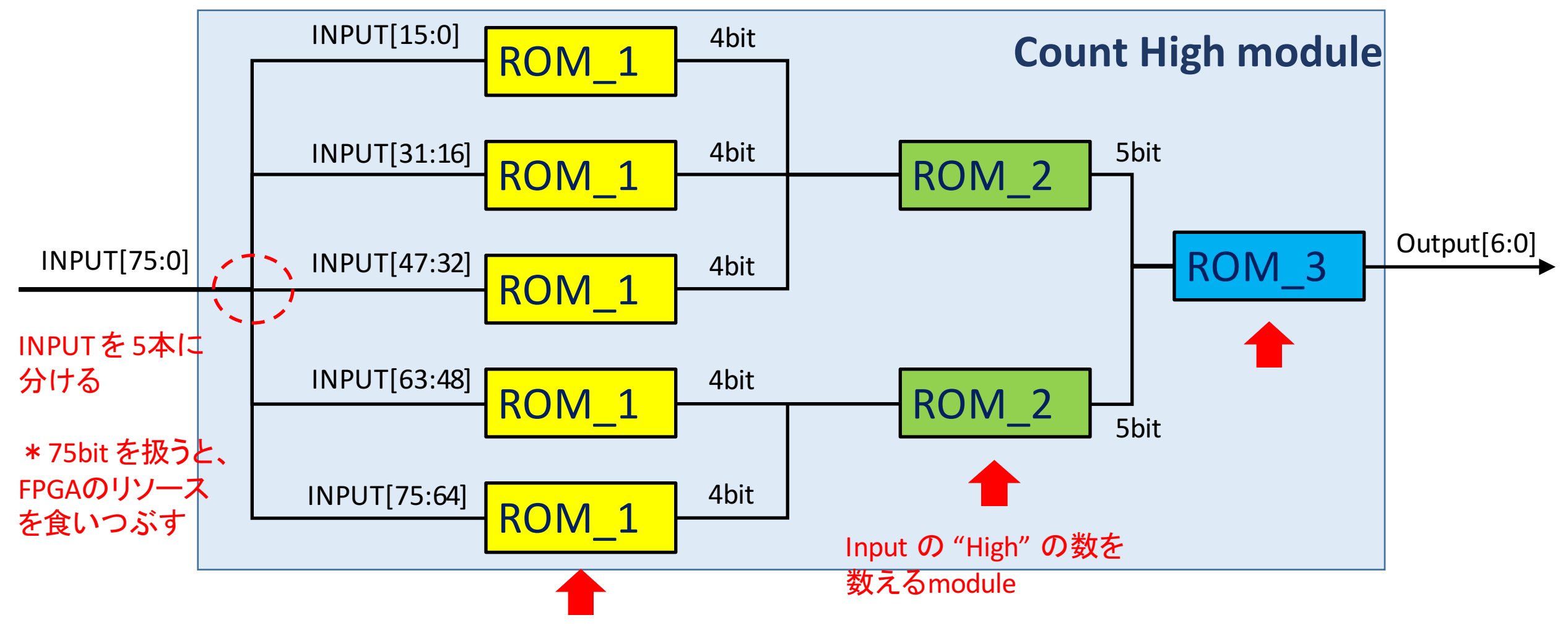

# Multiplicity

- Count High の output がthreshold を越えていれば "1", 越えていなけ れば "0" を出す。
- Threshold はVME を用いて受け渡すことができる。

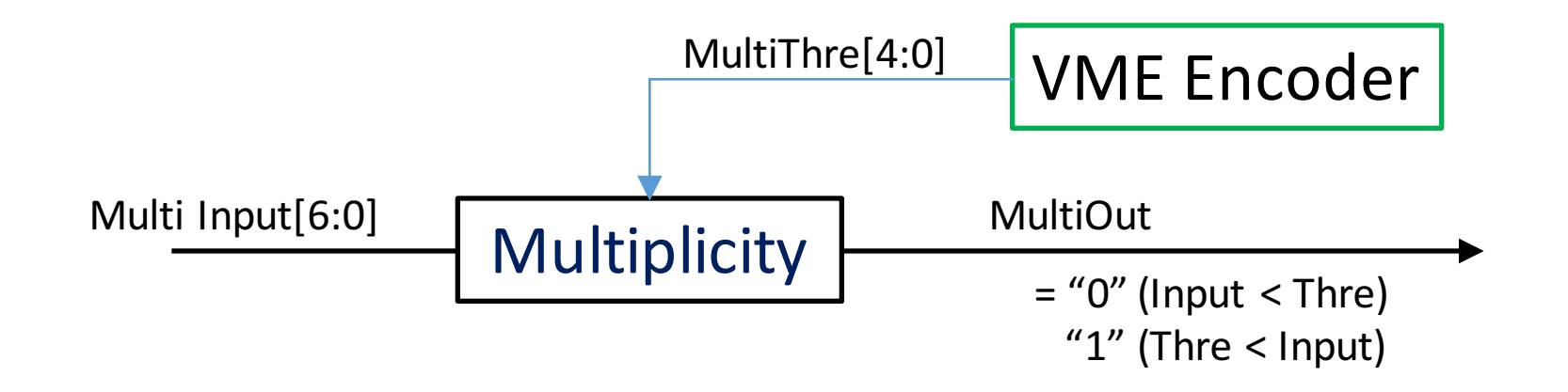

#### **Burst Stopper**

•直近のinput m個のうち、n回以上がHigh だとBurst Flag を出す。

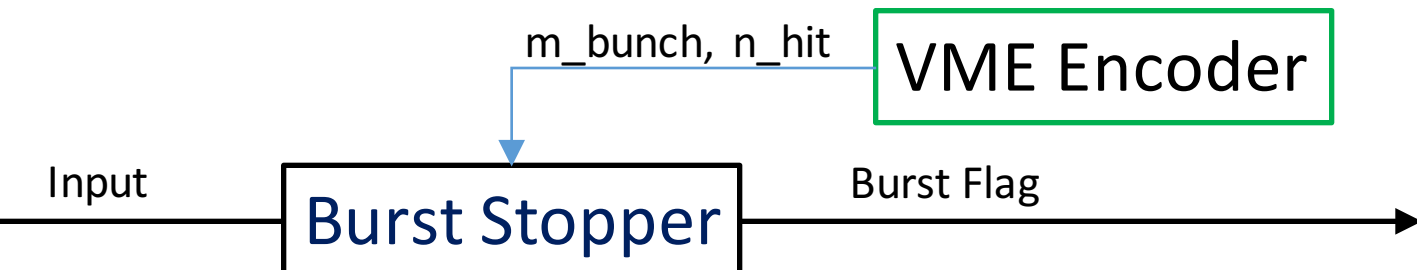

**Logic** [m=6, n=3 の場合] x  $010011010010$  1 <-input hit num = 2 BurstFlag = "0" 0  $100110$ <sup>100101</sup> 0 <-input hit num = 3 BurstFlag = "1"  $\overline{1}$  001101001010 0 <-input hit num = 2 BurstFlag = "0"  $m=6$ 出てく⁄ 人る ↓+1  $\big\}$  -1

> 緑の数字が大事で、"m bunch" の中に 入ってくるのが "1", 出て行くのが "0" なら hit\_num は 1増加 入ってくるのが "0", 出て行くのが "1" なら hit\_num は 1減少

# Selector

・これまで説明した module を使って作った2つの経路からの どの input を使うかを選択する

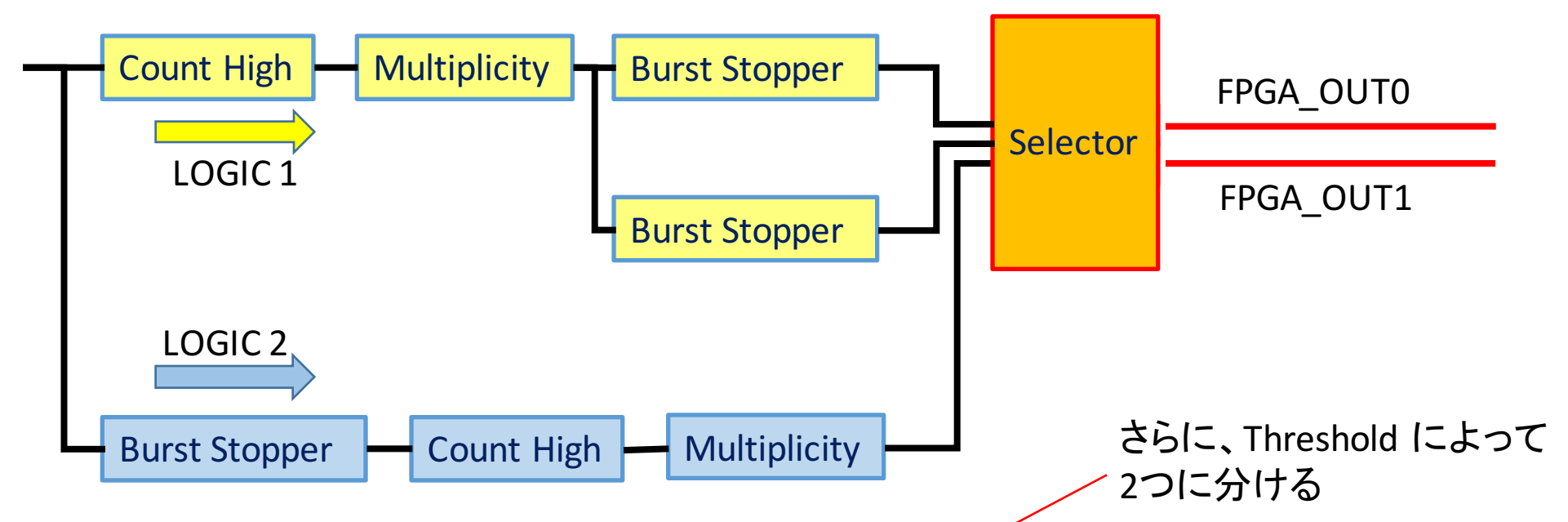

- LOGIC 1: Input のうち、High のものが多すぎる状態が続くと BurstFlag
- LOGIC 2: High の状態が続いているInput が多いと BurstFlag

#### Selector

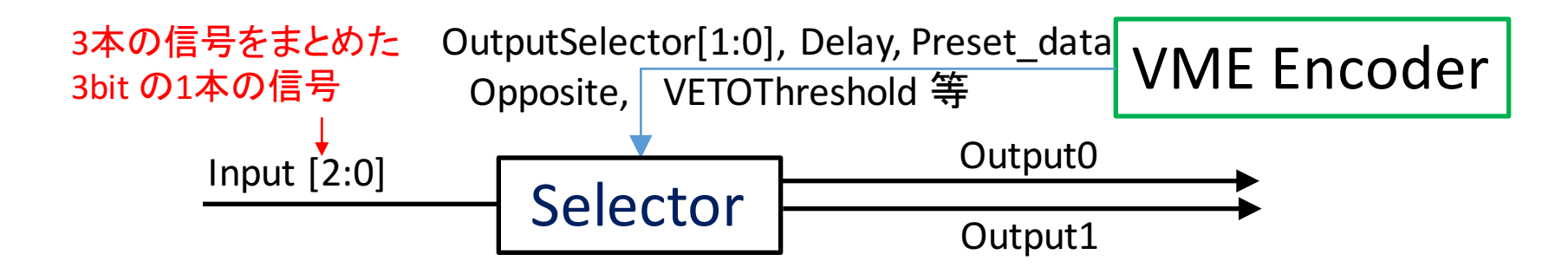

• UseOpposite = "1" → 逆サイドの SL を使う

= "0" → OutputSelector の値で使う Input のbit数 指定

• Delay に対応した分 信号を遅らせる (Opposite とタイミング合わせる)

# Selector

- Trigger (Output0)
	- ・ Burst 中のイベント情報のsample が少し欲しいので、Burst 中たまに trigger を発行するようになっている
	- 具体的には、Burst の回数をCounterに記録し、VETOThresholdを越えたら trigger を一回だけ出し、Counter を reset する。

- VETO (Output1)
	- Burst が起こったらVETO をかける。
	- 一度 VETO を出したら、Preset data 回は出し続ける。

#### **Scaler, Burst Scaler**

- Scaler
	- INPUT が"1" になった回数を数える module
	- Output はVMEへ
- Burst Scaler
	- BurstFlag が "1" になった回数を数える -> VETO bunch
	- 同時に、"BurstFlagの塊" が何回あったかも数える -> Burst Count
	- 例: BurstFlag: 00000111100011100110000000 VETO bunch = ("1" の数) = 9 Burst Count = ("塊" の数) = 3

#### FIFO

• First In, First Out --> input を保持し、読み出す。

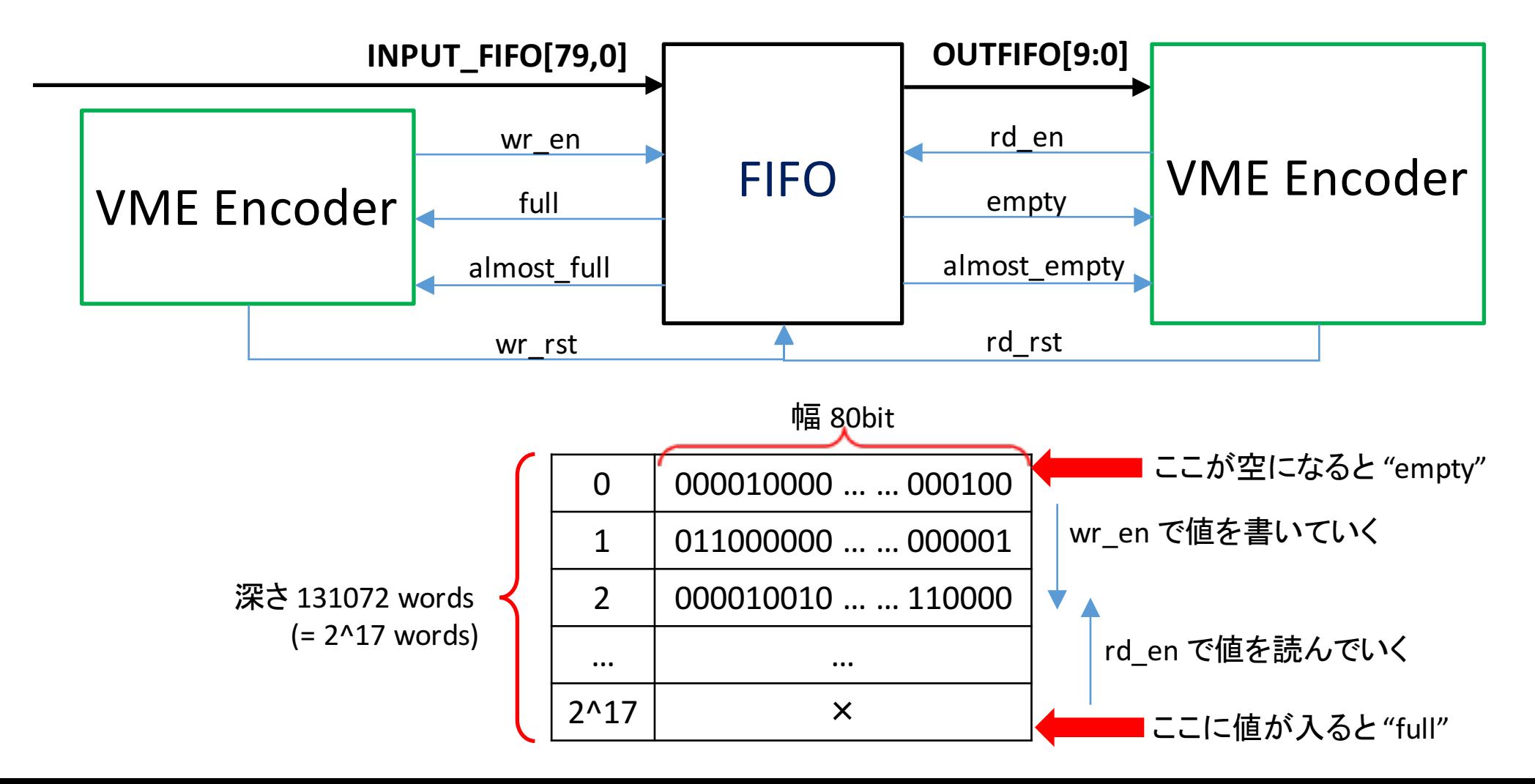

#### **VME Encoder**

- Delay値, Threshold, n/m の値等、様々な値を各module に与え、また Scaler の値やFIFO の Output 等を受け取る。
- ·これらの値はPCを使って制御·変更できる。

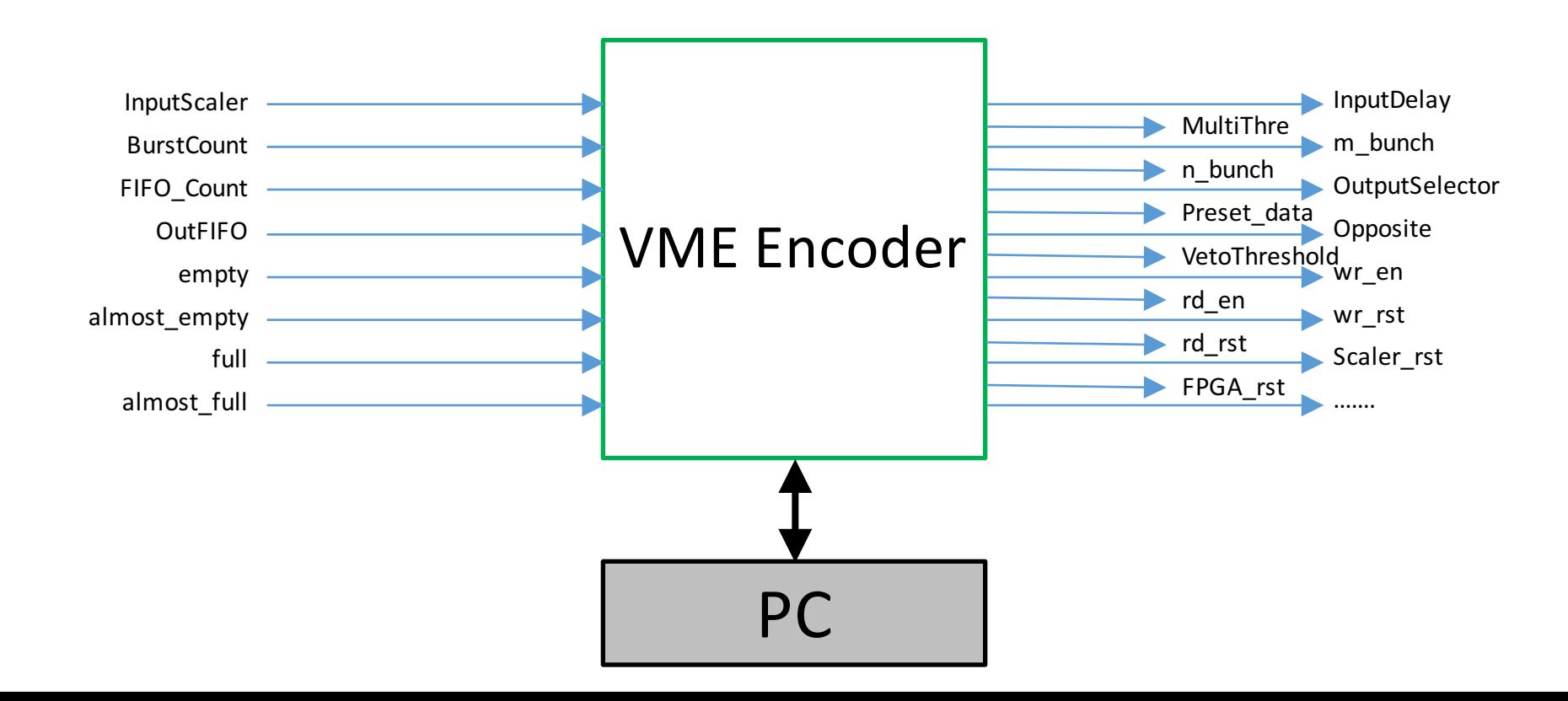

# まとめ、他

- NPMの firmware はほぼ解読できた。
- Vivado で見ないとみえない情報(FIFO, ROM等)もある。
- 来週からは、現行の SLを読む?

→ 10月末にテスト

- ・その他
	- 自分のdynabook -> Vivado 2015 が入っていて、今これで見ている
	- 先日もらった Let's note -> Vivado 2014. Update したいけど、アカウント情報 をなんとか、と言われる。
	- 東棟160 のwindows -> Vivadoが動かない、、